AGILENT TECHNOLOGIES, INC.

# 4339B 高阻表简明手册

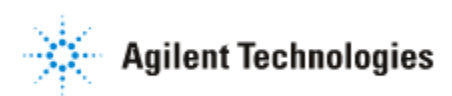

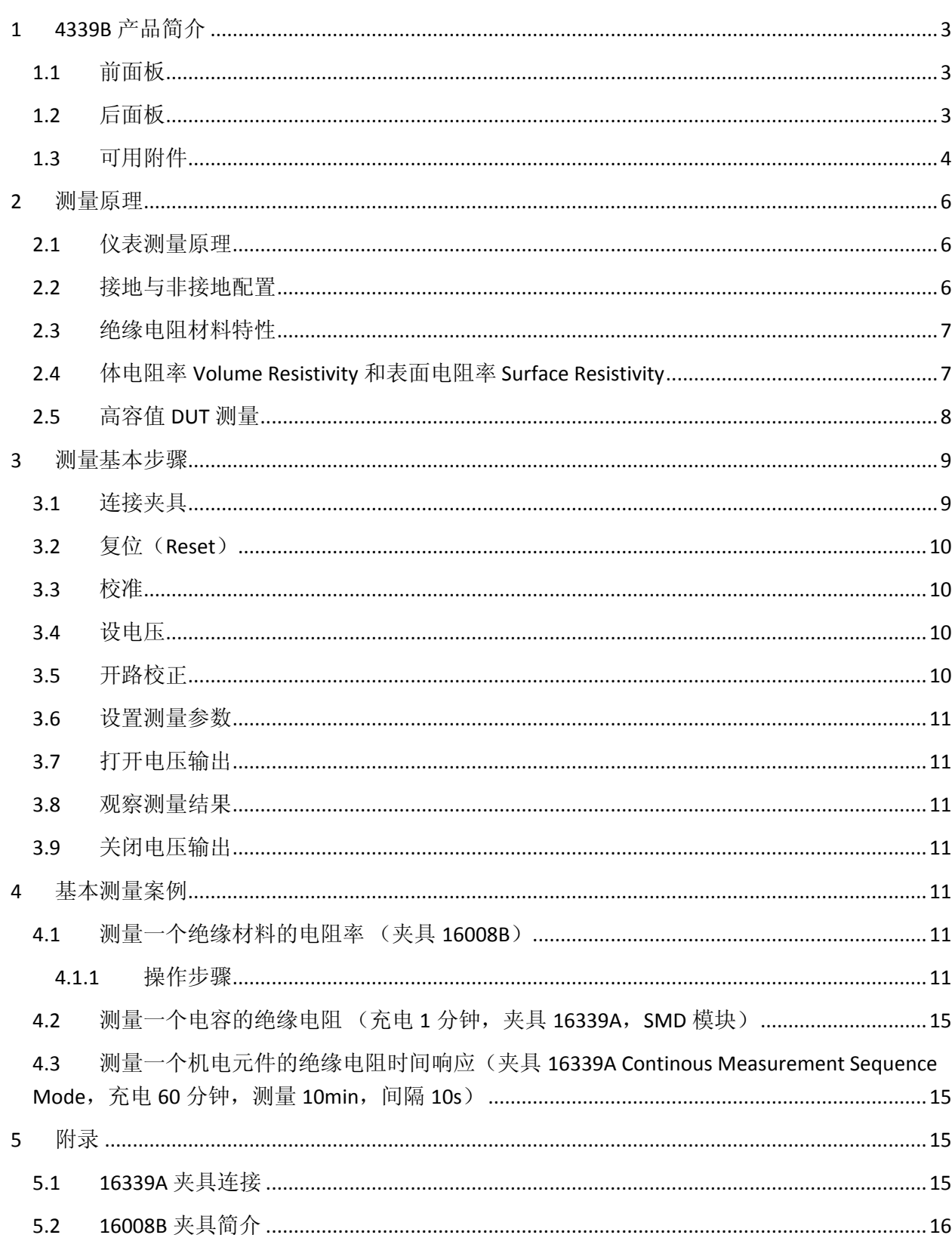

## 目录

## <span id="page-2-0"></span>**1 4339B** 产品简介

4339B 高阻计主要用于测量高电阻和绝缘材料,电子元件和电机械元件的相关参数。它的直流电 阻测量范围从  $1.0*10^3$  Ω 至  $1.6*10^{16}$ Ω。其极宽的电阻测量范围使得您可以对电容,继电器,开关, 连接器,材料,电缆和 PC 板的电阻参数进行精确的测量。

4339B 的主要特点有:

- 测量参数: 电阻(R),体电阻率( $\rho_V$ ),表面电阻率( $\rho_s$ ), 电流(I)
- 测试电压:0.1 to 1000 Vdc
- R 测量范围:1.0\*10<sup>3</sup> Ω 至 1.6\*10<sup>16</sup>Ω
- 基本精度:0.6 %
- 高速度测量,接触检查功能
- 内置比较器
- 接口:GPIB 和机械手接口
- <span id="page-2-1"></span>**1.1** 前面板

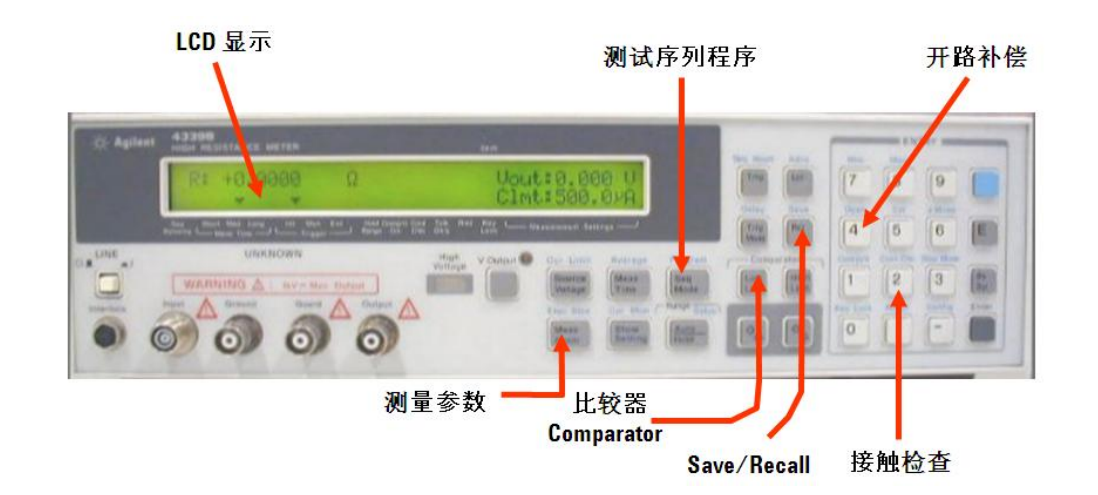

#### <span id="page-2-2"></span>**1.2** 后面板

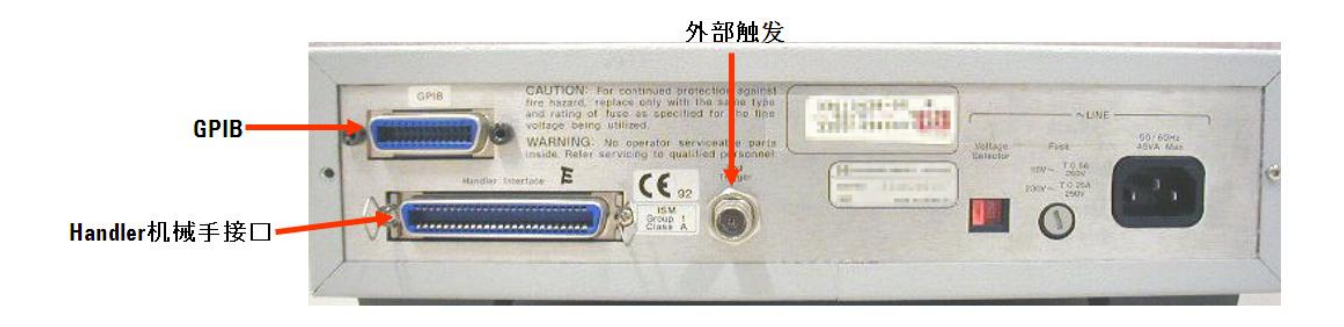

## <span id="page-3-0"></span>**1.3** 可用附件

4339B 可选用以下附件:

16339A 测试夹具: 用于引线型,贴片型等其他元件

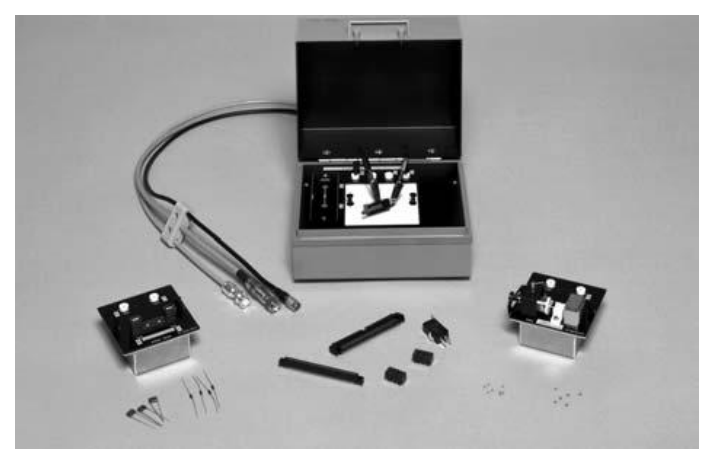

16339A

- 16008B 电阻盒: 固体片式材料的电阻率测量. 除标准的 50mm 直径电极之外, 还有两种可 选电极大小。
	- o Option 001: 增加 26/78mm 直径电极
	- o Option 002: 增加 26mm 直径电极
	- o Option 003: 增加 78mm 直径电极

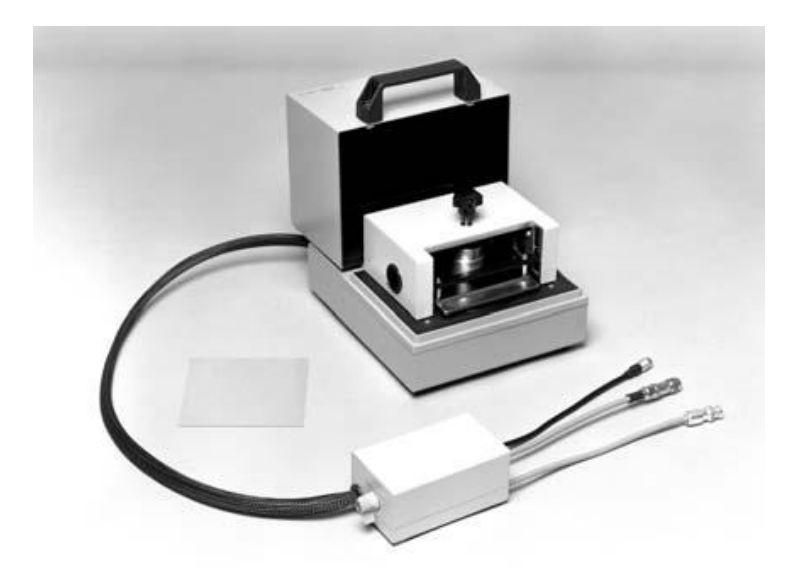

16008B

● 16117B 低噪测试电缆 (1 m) : 鳄鱼夹引线.

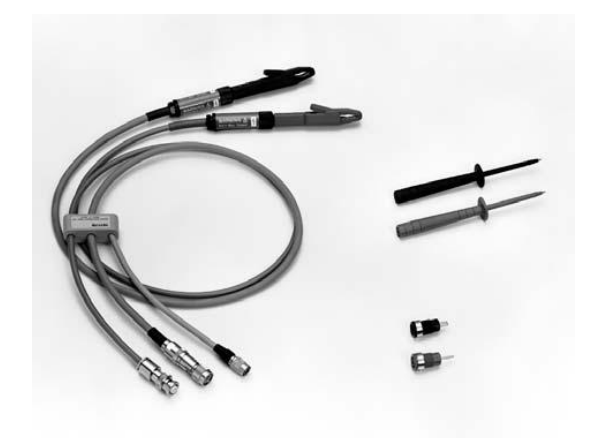

16117B

 16117C 低噪测试电缆 (1 m) : m-m 三轴加 BNC 电缆,和互锁 interlock 电缆线。也包含 f-三轴 和 f-BNC 连接器。

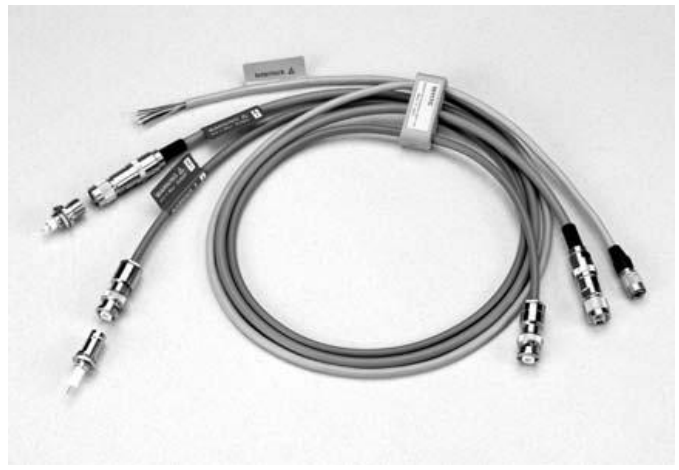

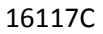

16118A 镊子夹具: 用于片状元件.

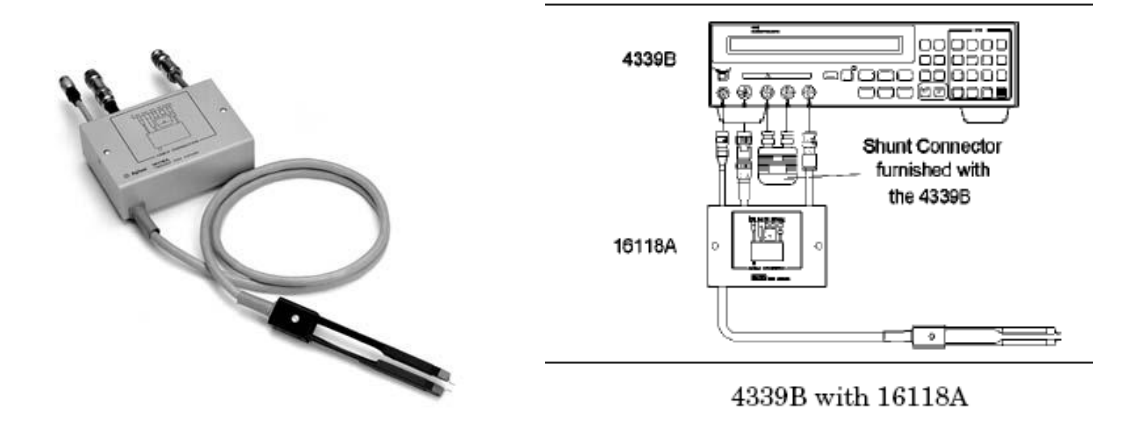

#### <span id="page-5-0"></span>**2** 测量原理

#### <span id="page-5-1"></span>**2.1** 仪表测量原理

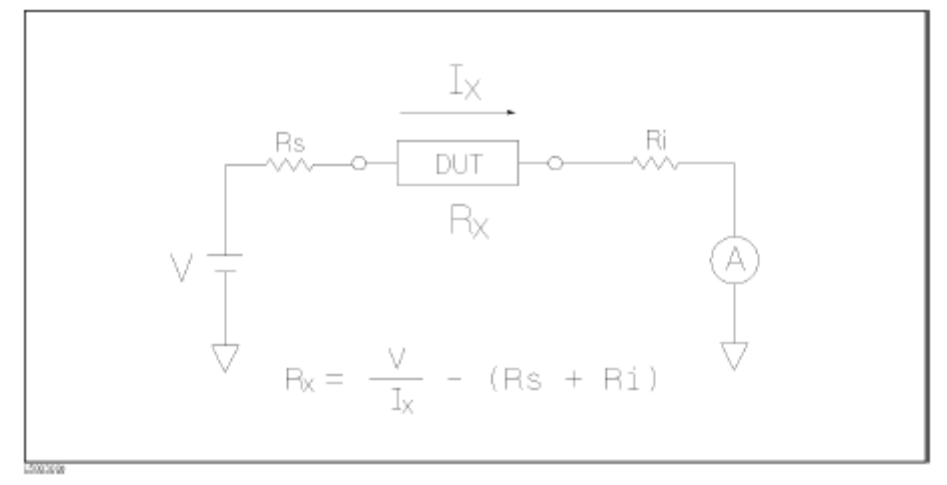

Figure 3-8. Simplified Model of Impedance Measurement

上图为 4339B 的测量原理。

V 为电压源, A 为电流表, Rs 为源内阻(Rs=1kΩ), Ri 为输入电阻(Ri=1kΩ)。 测量参数为电阻时,4339B 显示的为 DUT 的电阻 Rx,其中 Rx= $\frac{V}{Ix}$ -(Rs+Ri) 测量参数为电流时,4339B 显示 Ix 的结果。

## <span id="page-5-2"></span>**2.2** 接地与非接地配置

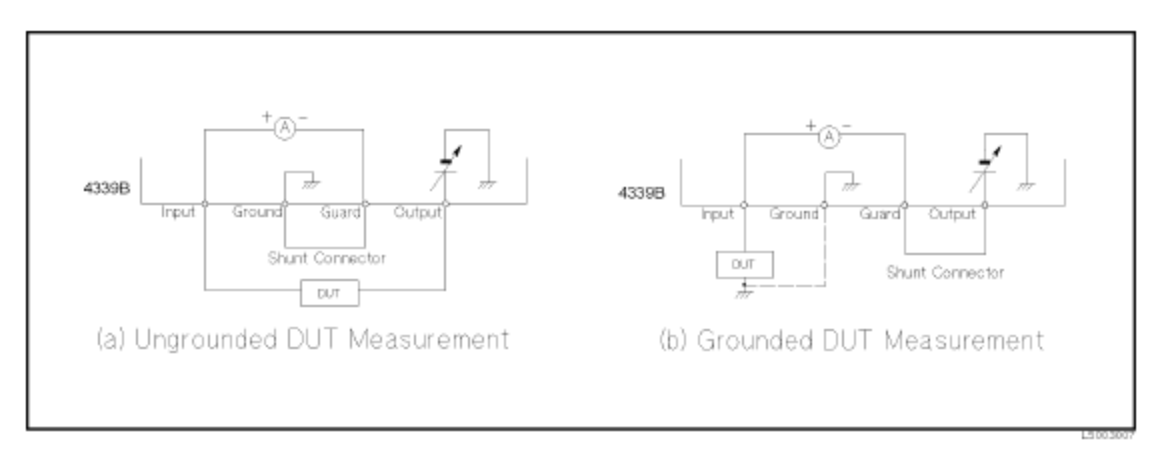

Figure 3-10. Ungrounded and Grounded DUT Measurement

在图 b 中, Ground 端可以开路, 但为了测量更精确, DUT 的接地端应该与 Ground 端连接在一起, 作为公共接地端。

注意: 当电流从 Input 端口流向 Guard 端口时, 4339B 的内部电流表显示为正值, 因此, 不接地的 DUT 测量电流值显示为正;而接地的 DUT 测量电流值显示为负。R 永远为正。

#### <span id="page-6-0"></span>**2.3** 绝缘电阻材料特性

残留电荷:当给一个高阻值的绝缘材料施加过一个电压之后,(去掉施加的电压之后)材料上残 留的电压还会持续一段时间。因此如果你想测量一个已经充电过后的高电阻绝缘材料,必须等待 一段时间使上次测量的电压完全放电完毕,才能进行下次测量,否则会导致测量结果不准确。

吸收效应:当给一个高阻值的绝缘材料施加电压一段时间以后,测量的阻值会逐渐增加。因此, 测量时你需要留意从施加电压到测量正式开始的时间。

电压系数和温度系数:绝缘材料的测量电阻值与施加的电压有关,对于大部分的绝缘材料来说, 电阻值会随着施加电压的增加而增加;绝缘材料的测量电阻值还与周围的温度有关,因此为了使 测量更精确,务必将 DUT 放置在温度稳定的测试箱内;在测量时注意要记录电压和温度的值。

噪声屏蔽:测量电路的总电流会受电源线噪声影响而发生变化。因此在操作时建议将电源屏蔽层 连接至 Guard 端。如果采用的是固定量程,那么电线的移动或实验者接近都会影响测量稳定性, 因此建议固定放置电缆和屏蔽线。

#### <span id="page-6-1"></span>**2.4** 体电阻率 **Volume Resistivity** 和表面电阻率 **Surface Resistivity**

#### 表面电阻率

表面电阻率  $\rho$   $_s$ 定义为材料每平方米(1m\*1m)的表面电阻, 单位为欧姆 Ω。

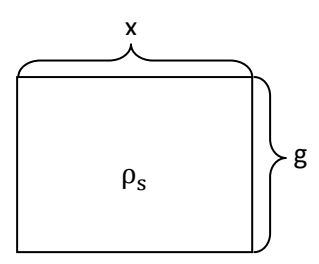

当材料的长度为 x (m), 宽度为 g (m) 时, 测量到的表面电阻 $R_s$ 

与 x 和 g 之间的关系为:

- $x = \pm \pi$ , R<sub>s</sub>减少  $1/x$
- $g$  增加,  $R_s$ 增加  $g/1$

因此, Rs, x 与 g 之间的关系为:

$$
R_{\text{s}} = \rho_{\text{s}} * g/x
$$

其中 ρ 、定义为表面电阻率, 因此得到

表面电阻率ρ<sub>s</sub>=Rs\*<mark>\*</mark> (单位为欧姆Ω)

#### 体电阻率

体电阻率为单位体积的电阻

$$
R_v = \rho_v * \frac{t}{s} * 10
$$

其中 S 为表面积, t 为材料厚度

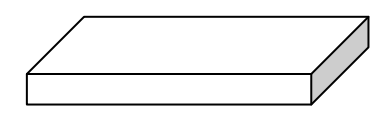

因此

 $\frac{1}{2}$ 体积电阻率  $\rho$   $\frac{1}{2}$ = $R_v * \frac{S}{4.2}$  $\overline{\mathbf{1}}$ (单位为 Ω/cm)

#### <span id="page-7-0"></span>**2.5** 高容值 **DUT** 测量

当用 4339B 测量高容值的 DUT 时, AC 噪声是影响测量稳定性的重要因素, 如果你想在 15 以上的 信噪比下测量高容值 DUT 的电阻时,每个量程下 DUT 的最大可测容值为下表所示:

| Measurement      | <b>Measurement Time</b> |                    |                   |
|------------------|-------------------------|--------------------|-------------------|
| Range            | Short                   | Medium             | Long              |
| 100 p.A          |                         | $1 \; \mathrm{nF}$ | $10$ nF           |
| 1 nA             | $1 \text{ nF}$          | $10$ nF            | $100 \text{ nF}$  |
| 10 nA            | $10 \text{ nF}$         | $100 \text{ nF}$   | $1~\mu F$         |
| $100 \text{ nA}$ | $100$ nF                | $1~\mu F$          | $10~\mu\text{F}$  |
| $1 \mu A$        | $1~\mu F$               | $10~\mu\text{F}$   | $100~\mu\text{F}$ |
| 10 μΑ            | $10~\mu$ F              | $100~\mu\text{F}$  | $1 \text{ mF}$    |
| 100 μA           | $100~\mu F$             |                    |                   |

Table 7-1. Maximum Measurable Capacitance

对于更高容值的 DUT, 为了防止测量抖动, 需要给 DUT 串联一个电阻。16339A 夹具配有 4 种输 出电阻(100kΩ,1MΩ,10MΩ,100MΩ),理论上来讲,电阻值越高,测量越稳定。对于每个测 量量程来说,可用的最大电阻值如下表所示。

Table 7-2. Limit Output Resistance for Each Range

| Measurement Range Output Resistor |                       |
|-----------------------------------|-----------------------|
| $100 \text{ pA}$                  | 100 MΩ                |
| 1 nA                              | 10 MQ                 |
| 10 nA                             | 1 MΩ                  |
| $100 \text{ nA}$                  | $100 \text{ k}\Omega$ |

| Measurement      | Measurement Time Mode     |                                              |                             |  |
|------------------|---------------------------|----------------------------------------------|-----------------------------|--|
| Range            | Short                     | Medium                                       | Long                        |  |
| 100 p.A.         |                           | $10 \text{ M}\Omega (100 \text{ M}\Omega^1)$ | 10 MQ(100 MQ <sup>1</sup> ) |  |
| 1 nA             | 10 MΩ                     | 1 MΩ                                         | 1 M O                       |  |
| $10 \text{ nA}$  | 1 MΩ                      | $100 \text{ k}\Omega$                        | $100 \text{ k}\Omega$       |  |
| $100 \text{ nA}$ | $100 \text{ k}\Omega$     | $(100 \text{ k}\Omega)^2$                    | $(100 \text{ k}\Omega)^2$   |  |
| $1 \mu A$        | $(100 \text{ k}\Omega)^2$ | Short Bar <sup>3</sup>                       | Short Bar <sup>3</sup>      |  |
| $10 \mu A$       | Short Bar <sup>3</sup>    | Short Bar <sup>3</sup>                       | Short Bar <sup>3</sup>      |  |
| 100 aA           | Short Bar <sup>3</sup>    |                                              |                             |  |

Table 7-3. Appropriate Output Resistance for Range

1 100 MQ resistor is effective for measuring current less than 10 pA in 100 pA range.

2 Using 100 kQ resistor is recommended, but the response will become slow.

3 4339B's internal input and output resistance are sufficient, so an extra resistor in series is not necessary, in this range and mode.

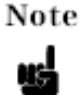

Using a high resistance in series with the DUT causes the charging time constant to increase, thereby increasing the necessary measurement time.

## <span id="page-8-0"></span>**3** 测量基本步骤

连接夹具 -> 复位(Reset) -> 开路校准-> 设参数(电压,量程等) -> 打开电压输出 -> 测量 -> 关闭 电压输出

#### <span id="page-8-1"></span>**3.1** 连接夹具

两种连接方式:接地连接和非接地连接

#### **Floating DUT Measurement**

To measure a floating DUT, connect the DUT and shunt connector as shown below:

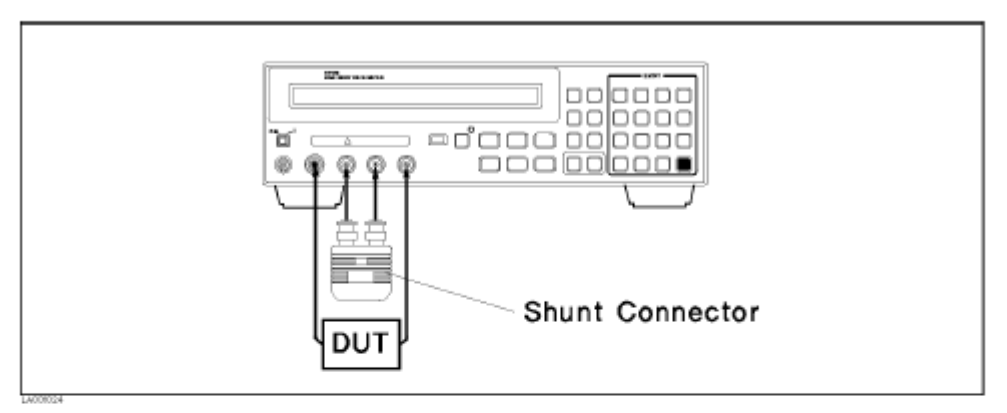

Figure 1-2. Floating DUT Measurement Configuration

#### **Grounded DUT Measurement**

To measure a grounded DUT, connect the DUT and shunt connector as shown below:

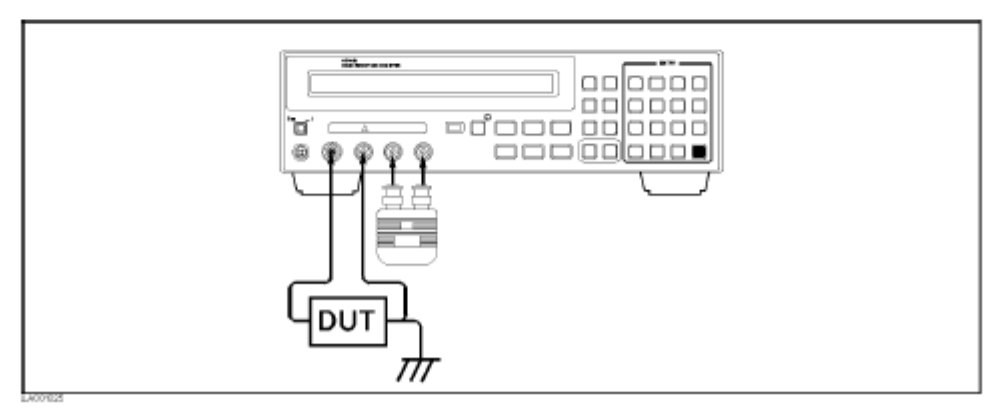

Figure 1-3. Grounded DUT Measurement Configuration

## <span id="page-9-0"></span>**3.2** 复位(**Reset**)

Blue+Reset

#### <span id="page-9-1"></span>**3.3** 校准

Blue+5 (cal) -> ExecCal -> Calibration (等待出现 Calibrate Complete 消息)

#### <span id="page-9-2"></span>**3.4** 设电压

选择 Source Voltage 按键

## <span id="page-9-3"></span>**3.5** 开路校正

此步骤消除夹具产生的残留参数影响,并且为 contact check 功能储存数据

- 1 将夹具开路
- 2 打开电压输出 V Output (注意此时不要触摸 UNKNOWN 端口或者夹具电极)
- 3 开路校正 blue+4 (open)-> Open Meas -> "Open Correction" 消息 -> "Correction complete" 消息
- 4 关闭电源输出 V Output
- 5 如果要查看开路校正的值, 通过 MeasVal
- 6 连接 DUT

#### <span id="page-10-0"></span>**3.6** 设置测量参数

Meas Prmtr (测量参数, R, I, Rs, Rv)

Auto/Hold (量程), 如果为 Hold, 点 Blue+Auto/Hold 设置 Range

#### <span id="page-10-1"></span>**3.7** 打开电压输出

V Output 按键 (注意此时不要触摸 UNKNOWN 端口或者夹具电极)。电压指示灯亮

#### <span id="page-10-2"></span>**3.8** 观察测量结果

#### <span id="page-10-3"></span>**3.9** 关闭电压输出

<span id="page-10-4"></span>V Output 按键。电压指示灯灭

#### **4** 基本测量案例

#### <span id="page-10-5"></span>**4.1** 测量一个绝缘材料的电阻率 (夹具 **16008B**)

本章节指导您使用 16008B 电阻盒(50mm 直径)测量一个绝缘薄膜材料的电阻率。

警告: 当高电压指示(High Voltage indicator)显示为 On 的时候 4339B 的输出电压可能会达到 1000 Vdc,所以此时千万不要触摸仪表的 UNKONWN 端口或者附件的电极部分。要操作 4339B 或

者附件时, 按下 | 该键, 确保高电压指示显示为 Off。

**V** Dutput

注意: 由于体电阻率是由 DUT 的厚度计算得来(见 2.4 体电阻率 [Volume Resistivity](#page-6-1) 和表面电阻率 [Surface Resistivity](#page-6-1)), 因此要尽量确保 DUT 的厚度是精确的测量值。为了减小千分尺测得的厚度 误差,你可以在 DUT 的多个测量点进行测量并对结果进行平均,用平均值作为计算依据。

#### <span id="page-10-6"></span>**4.1.1** 操作步骤

1. 连接 shunt, 16008B 和 4339B, 如下图所示

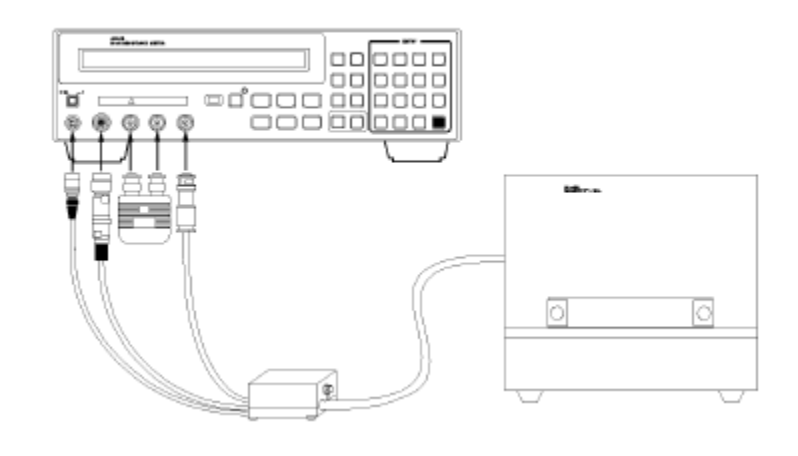

2. 将 4339B 重置(Reset)

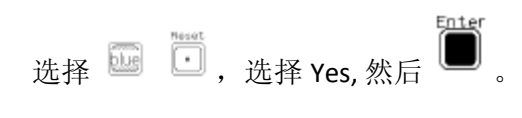

3. 设置激励源电压

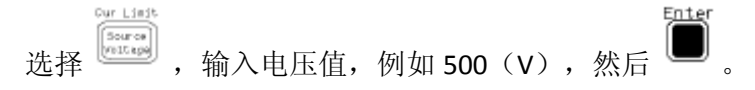

4. 仪表自校准

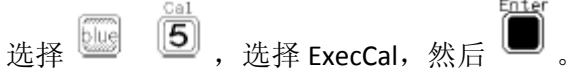

- 5. 开路补偿
	- a. 逆时针调节负载旋钮, 知道上电极不动为止
	- b. 关闭电阻盒盖子
	- c. 选择测量模式为 Current

选择<sup>[[Press]</sup> 打开测量参数菜单。选择测量参数为 I, 然后 d. 选择 → 来打开电压输出 e. 等待电流稳定在 0.5pA 范围以内(显示的 I 值变化不超过 0.5pA)  $f.$  选择  $\overline{u}$   $\overline{4}$   $\overline{4}$   $\overline{4}$   $\overline{7}$   $\overline{7}$   $\overline{1}$   $\overline{7}$   $\overline{1}$   $\overline{2}$   $\overline{3}$   $\overline{4}$   $\overline{4}$   $\overline{4}$   $\overline{4}$   $\overline{4}$   $\overline{4}$   $\overline{4}$   $\overline{4}$   $\overline{4}$   $\overline{4}$   $\overline{4}$   $\overline{4}$   $\overline{4$ g. 选择 OpenMeas, 然后

h. 开路补偿结束后,选择 。 来关闭电压输出。

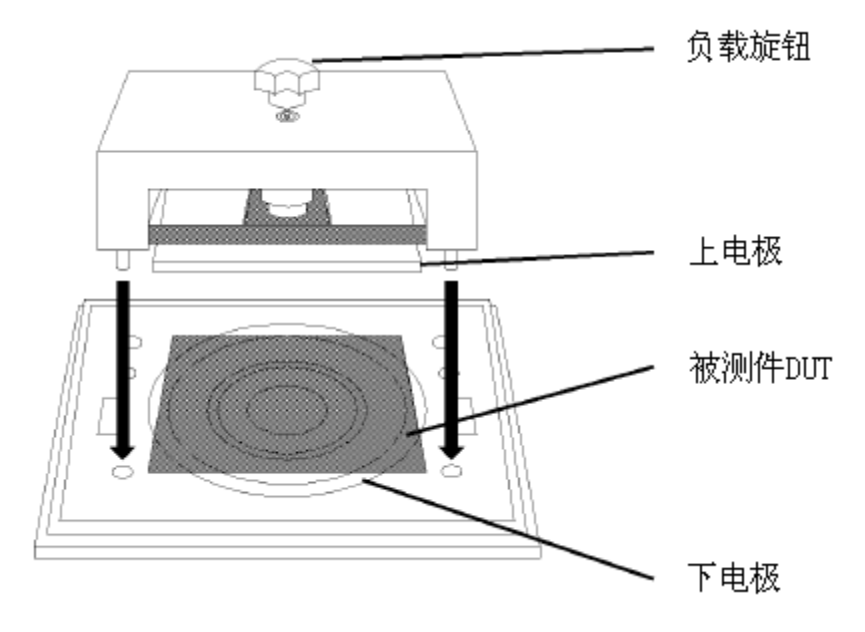

6. 将 DUT 放置到电阻盒的电极之间。调节上电极到正确位置

- 7. 调节负载旋钮来给电极施压,然后关闭电阻盒盖子 调节负载旋钮来给 DUT 施加大约 10kg 的压力。如果没有具体的压力值要求, 那么至少要 保证 DUT 被上下两个电极牢固地固定住。
- 8. 设置电阻率参数

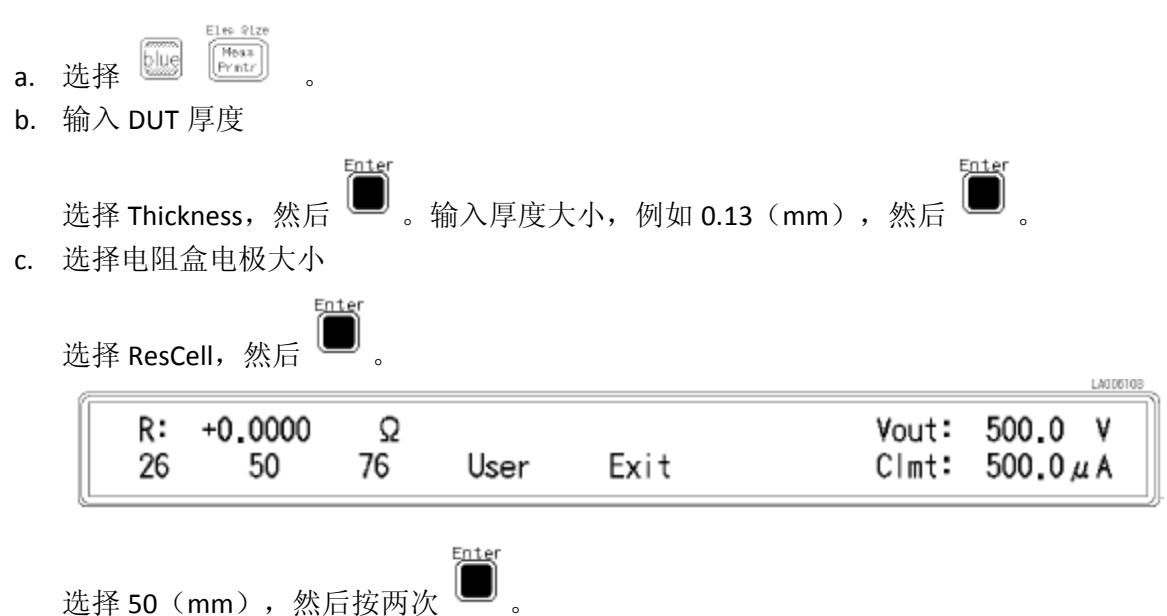

- Enter d. 选择 Exit, 然后■退出。 9. 设置测量序列 选择  $\overline{\mathbb{C}\mathbb{S}}$   $\overline{\mathbb{C}\mathbb{S}}$  , 选择 Charge, 然后  $\overline{\mathbb{C}\mathbb{S}}$  , 输入充电时间, 例如 60 (s), 然后按两次 <u>Spiter</u> U  $\ddot{\circ}$
- 10. 选择序列模式为单次测量

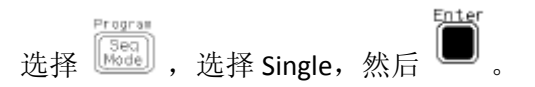

- 11. 测量体电阻率
	- a. 将 16008B 的 Volume/Surface 开关打至"Volume"一档。
	- b. 选择 $\overbrace{\phantom{134441\ldots 13441}}^{\text{Meas}}$ 。选择 Rv, 然后
	- c. 选择<sup>[[11]</sup>。此时体电阻率测量序列开始。经过 60s 的充电时间之后, 测量的体电 阻率结果显示在结果面板上。

Rv: +3.0781E+16 Ω cm Vout: 500.0 V Clmt: 500.0 $\mu$ A

注:如果此时你想退出测量序列的话,选择

12. 测量表面电阻率

.<br>Sep Abort

- a. 将 16008B 的 Volume/Surface 开关打至"Surface"一档。此时 4339B 自动将测量参 数切换至 Rs。
- b. 选择 <sup>[11]</sup>。此时表面电阻率测量序列开始。经过 60s 的充电时间之后,测量的表 面电阻率结果显示在结果面板上。

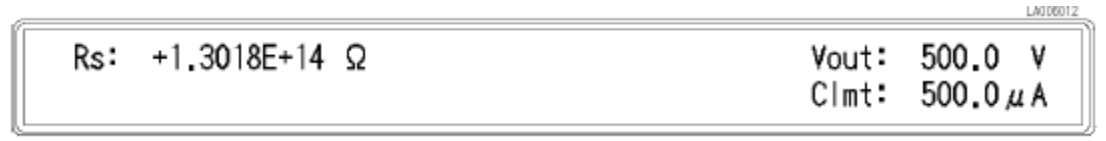

注: 如果此时你想退出测量序列的话, 选择

13. 退出测量序列

选择 $\left(\begin{matrix} \frac{\sqrt{3} \text{ erg}}{3 \text{ eq}} \\ \frac{\sqrt{3} \text{ eq}}{3 \text{ eq}} \end{matrix}\right)$ ,选择 Off,然后

14. 等待高压指示变为 OFF。然后把 DUT 从测试夹具中移除。

<span id="page-14-0"></span>**4.2** 测量一个电容的绝缘电阻 (充电 **1** 分钟,夹具 **16339A**,**SMD** 模块) 见 19 页

<span id="page-14-1"></span>**4.3** 测量一个机电元件的绝缘电阻时间响应(夹具 **16339A Continous**

**Measurement Sequence Mode**,充电 **60** 分钟,测量 **10min**,间隔 **10s**) 见 22 页

## <span id="page-14-2"></span>**5** 附录

## <span id="page-14-3"></span>**5.1 16339A** 夹具连接

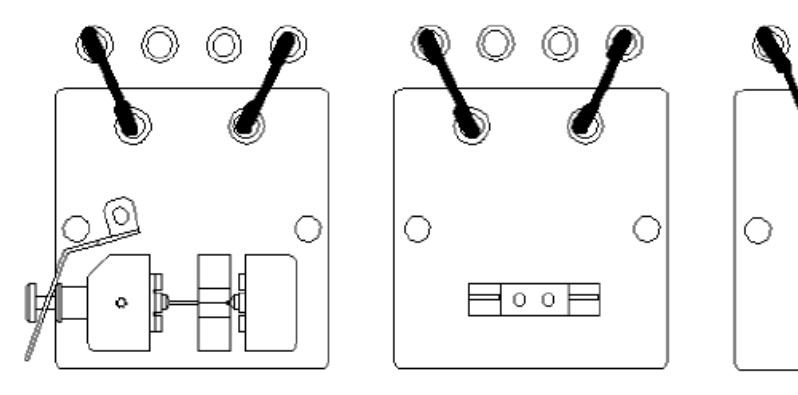

Chip Component Soket Module

Lead Component Soket Module

**Alligator Clip and Flat Table** 

## <span id="page-15-0"></span>**5.2 16008B** 夹具简介

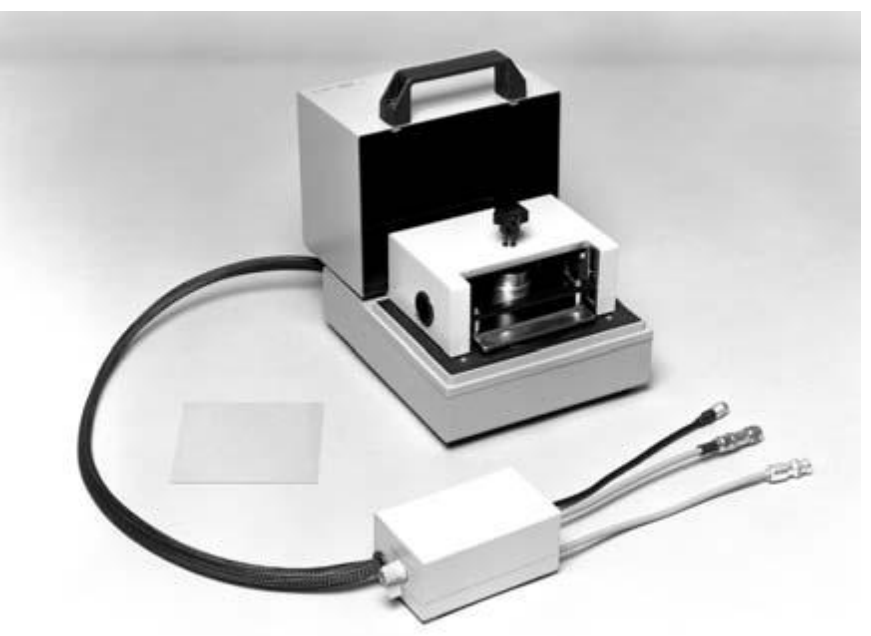

16008B 专门用来测量表面电阻率与体电阻率,其测量原理图如下图:

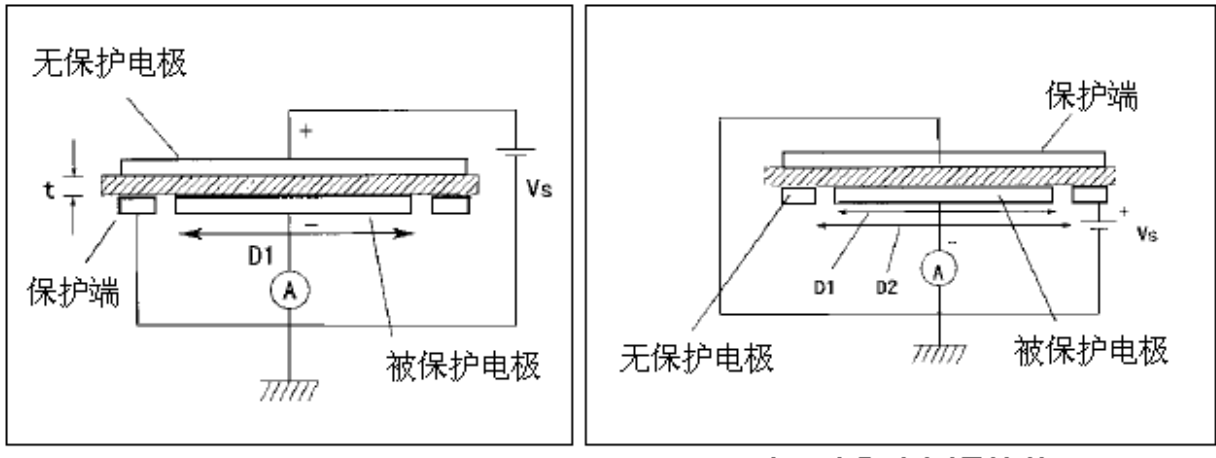

### 体电阻率测量连接

## 表面电阻率测量连接

- 适用仪表:4339B
- 频率:DC 直流
- 最大电压:1000 V
- 最大电流:10 mA
- 电阻测量范围:
- 体电阻率:最大 4.0 x 10<sup>18</sup> Ωcm
- 表面电阻率: 最大 4.0 x 10<sup>17</sup> Ω
- 操作温度: -30℃ to +100℃ (不包括选择开关)

材料大小要求:根据电极大小进行选择。保证 DUT 的直径要大于保护电极的直径,如下表:

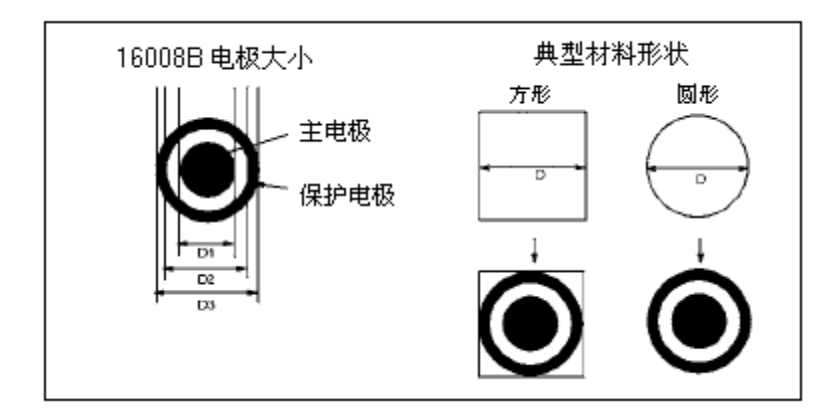

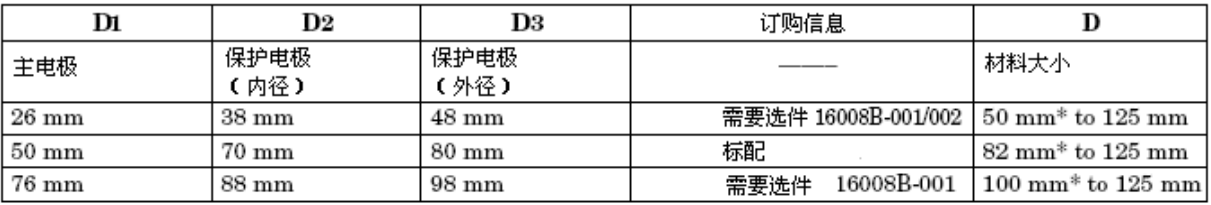

\* 保护电极外径 + 2mm

厚度: 10µm to 10 mm

兼容标准:16008B 符合 ASTM D257 的直流电阻和绝缘材料导电率测量标准,如下图:

#### ASTM D 257

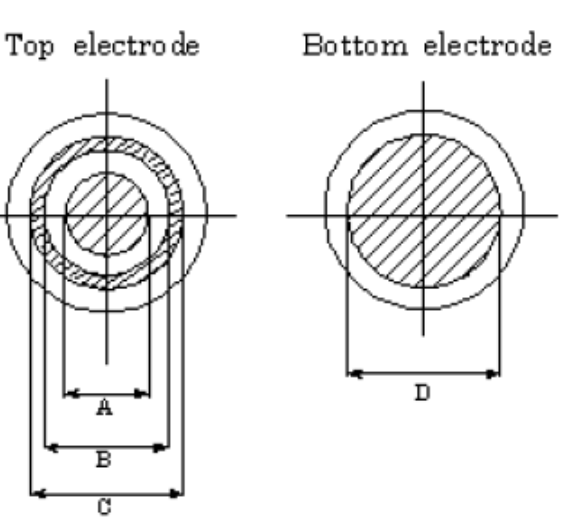

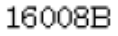

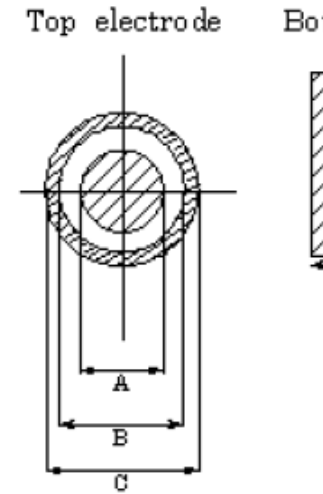

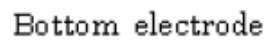

D

ASTM D257's recommended electrode sizes

|   | Choice 1         | <b>Choice 2</b> |
|---|------------------|-----------------|
|   | 76 mm            | $25 \text{ mm}$ |
|   | 88 mm            | $38 \text{ mm}$ |
| с | $100 \text{ mm}$ | $50 \text{ mm}$ |
|   | $100 \text{ mm}$ | 50 mm           |

#### 16008B electrode sizes

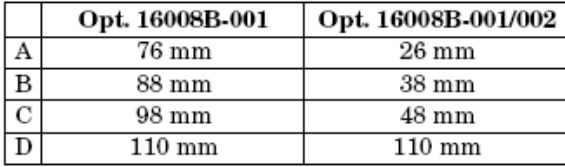

## **A Measuring Insulation Resistance of Capacitors**

This example shows insulation resistance measurement of a chip capacitor after it has been charged for 1 minute using the 16339A Component Test Fixture with the SMD module.

Warning Do NOT touch the UNKNOWN terminals or the electrodes of the accessory, when the High Voltage indicator is ON, the 4339B outputs dangerous voltage levels up to 1000 Vdc. Before handling the 4339B or the accessory, turn OFF the test voltage pressing and confirm that the High Voltage indicator is OFF.

1. Connect the shunt connector and the 16339A to the 4339B. (For the 16339A, use the Chip Component Module Configuration as shown in the 16339A Operation and Service Manual).

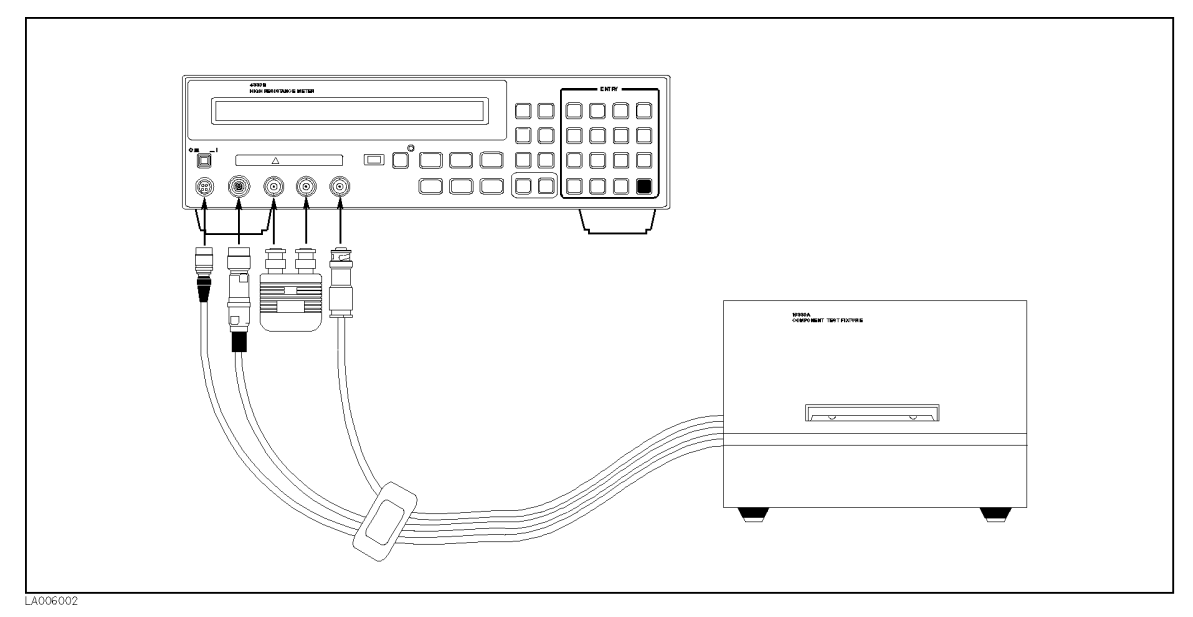

Figure 6-1. Measurement Configuration

2. Set the SMD module to the 16339A, and connect the High terminals and the Low terminals respectively using the miniature banana cables.

#### 3. Reset the 4339B.

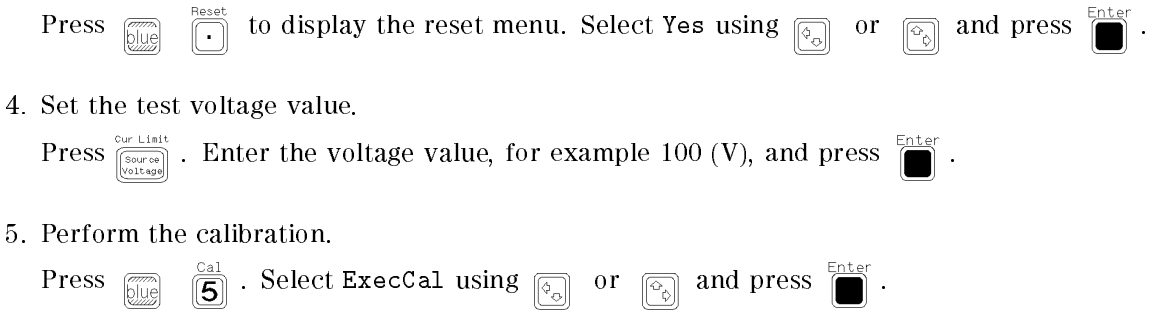

#### **Measuring Insulation Resistance of Capacitors**

- 6. Perform the OPEN correction.
	- a. Remove the DUT if connected, and set the SMD module's electrode contact spacing the same as the DUT's length, tightening the screw to hold this interval between the electrodes.
	- b. Close the top cover.
	- c. Select the Current measurement mode.

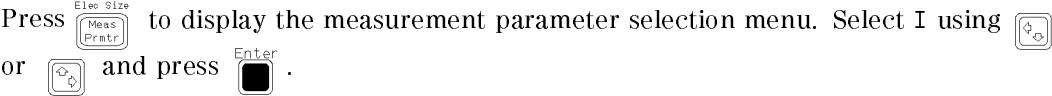

- d. Apply the source voltage by pressing  $\bigcap^{\text{output}}$ .
- e. Wait until the current has stabilized to within 0.5 pA. (Displayed I values do not change by more than  $0.5$  pA.)
- $\frac{\text{Open}}{\sqrt{4}}$  to display the OPEN correction menu. f. Press  $\boxed{\overline{\text{gug}}}$
- g. Select OpenMeas using  $\boxed{\circledcirc}$  or  $\boxed{\circledcirc}$  and press  $\boxed{\bullet}$ .
- h. After the OPEN correction is finished, press  $\bigcap_{n=1}^{\infty}$  to turn the source voltage OFF.
- 7. Clip the capacitor to the 16339A (see Figure 6-2), and close the top cover.

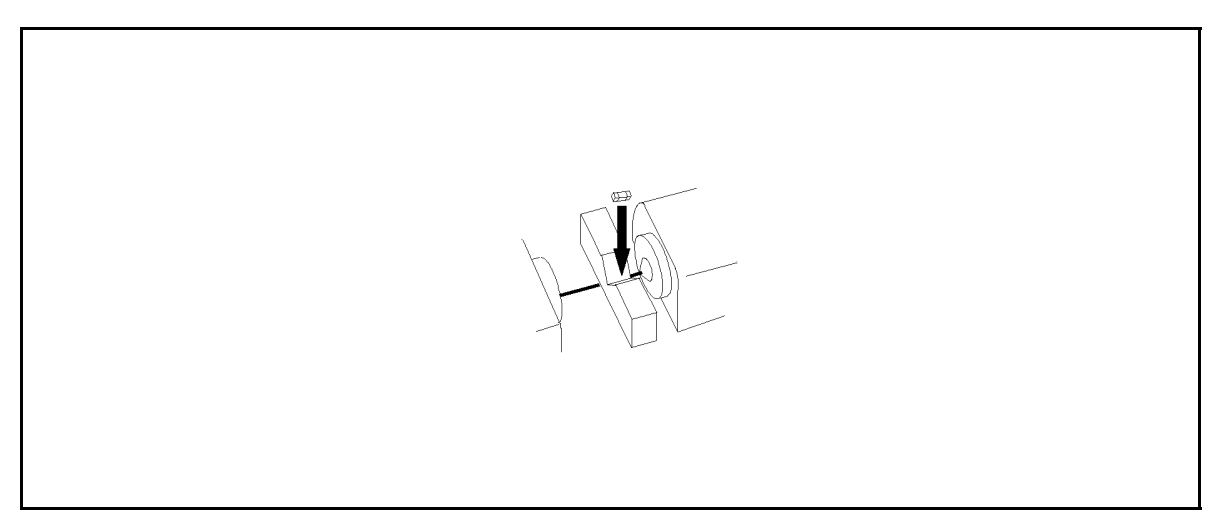

Figure 6-2. Chip Capacitor Binding

8. Select Resistance as the measurement parameter.

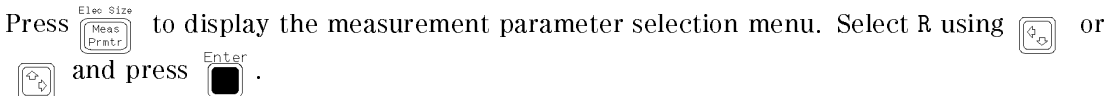

#### 4339B

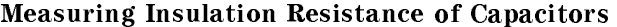

9. Set the measurement sequence configuration.

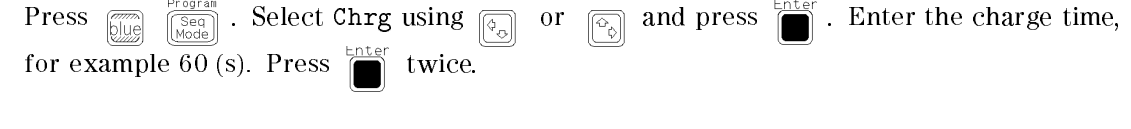

10. Select the single mode as the measurement sequence mode.

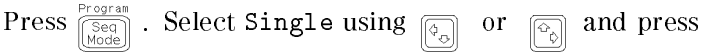

11. Start the measurement sequence.

Press  $\frac{s_{eq, Abort}}{f_{[frig]}}$ . The **Seq Running** annunciator( $\bullet$ ) is turned ON, and the 4339B applies the test voltage across the capacitor for 60 seconds.

Ente

 $\frac{\log$  Abort<br> $\boxed{\text{Trig}}}$ 

**Note** 

If you want to abort the measurement sequence, press  $\sqrt{mn}$ 

When the sequence measurement is finished, the annunciator is turned OFF and the

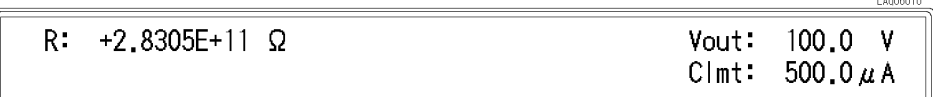

12. To exit the measurement sequence,

measurement result is displayed.

 $\text{Press } \overbrace{\scriptstyle{\left(\begin{smallmatrix} \mathbb{S}\oplus q \\ \text{Mod} \end{smallmatrix}\right)}}^{\text{Program}} \text{ - Select } \texttt{Off} \text{ using } \overbrace{\scriptstyle{\left(\begin{smallmatrix} \mathbb{S} \\ \mathbb{S} \end{smallmatrix}\right)}}^{\text{ or } \text{ or } \overbrace{\scriptstyle{\left(\begin{smallmatrix} \mathbb{S} \\ \mathbb{S} \end{smallmatrix}\right)}}^{\text{ and press } \overbrace{\scriptstyle{\left(\begin{smallmatrix} \mathbb{S} \\ \mathbb{S} \end{smallmatrix}\right)}}^{\text{Enter}} \text{ . }$ 

13. Wait until the High Voltage indicator is OFF. Then remove the DUT from the test fixture.

#### 4339B

## ∧ Measuring Insulation Resistance Time Characteristics of **Electro-Mechanical Components**

This section provides an example of measuring electro-mechanical components like switches, connectors, or relays. This example measures insulation resistance  $(IR)$  time characteristics of opened switch contacts using the continuous measurement sequence mode, to obtain time characteristics

In this example, we measure the insulation resistance of opened switch DUT, and print measurement data to printer. We take a measurement every 10 seconds for 10 minutes after a charge time of 60 seconds.

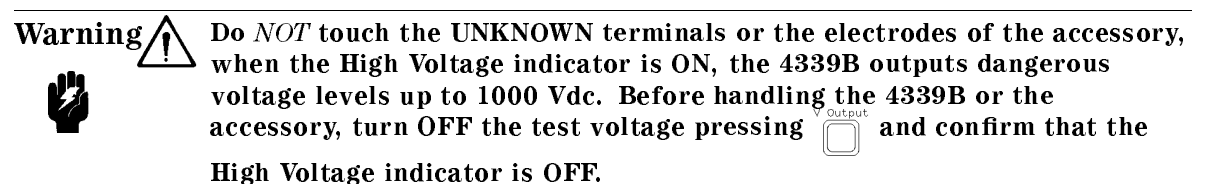

1. Connect the shunt connector and the 16339A to the 4339B, and connect the printer using an GPIB cable. (For the 16339A, use the Alligator Clip and Flat Table Configuration as shown in the 16339A Operation and Service Manual.

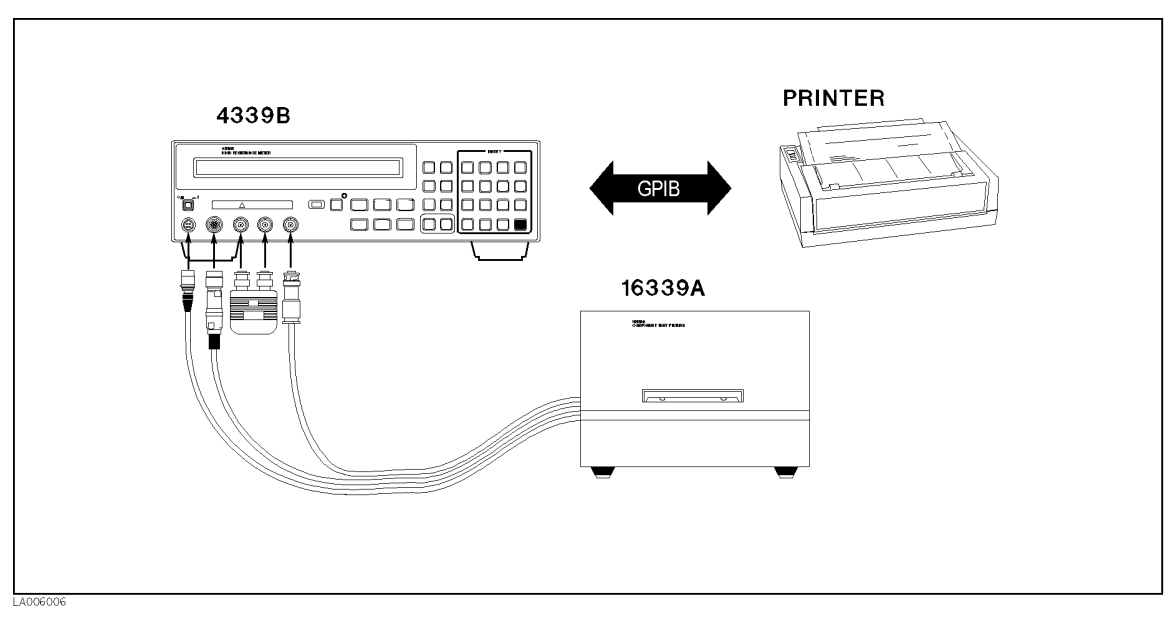

Figure 6-5. Measurement Configuration

- 2. Set the printer to the Listen Always mode.
- 3. Reset the 4339B

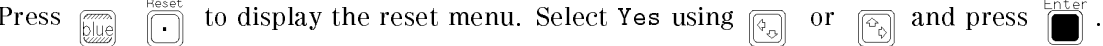

4. Set the test voltage value.

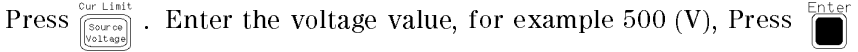

4339B

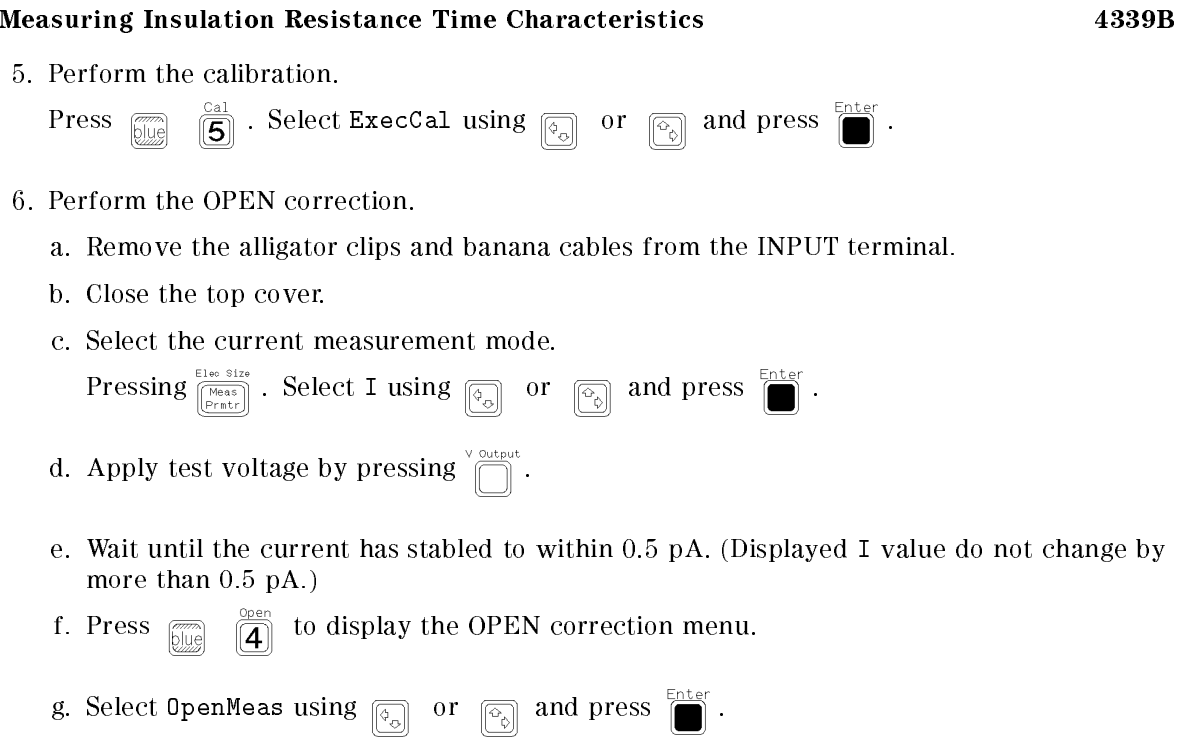

- h. After the OPEN correction is finished, press  $\bigcup_{n=1}^{\infty}$  to turn the source voltage OFF.
- 7. Connect the electrodes of the *opened* switch DUT with alligator clips as shown below. Close the cover of the 16339A.

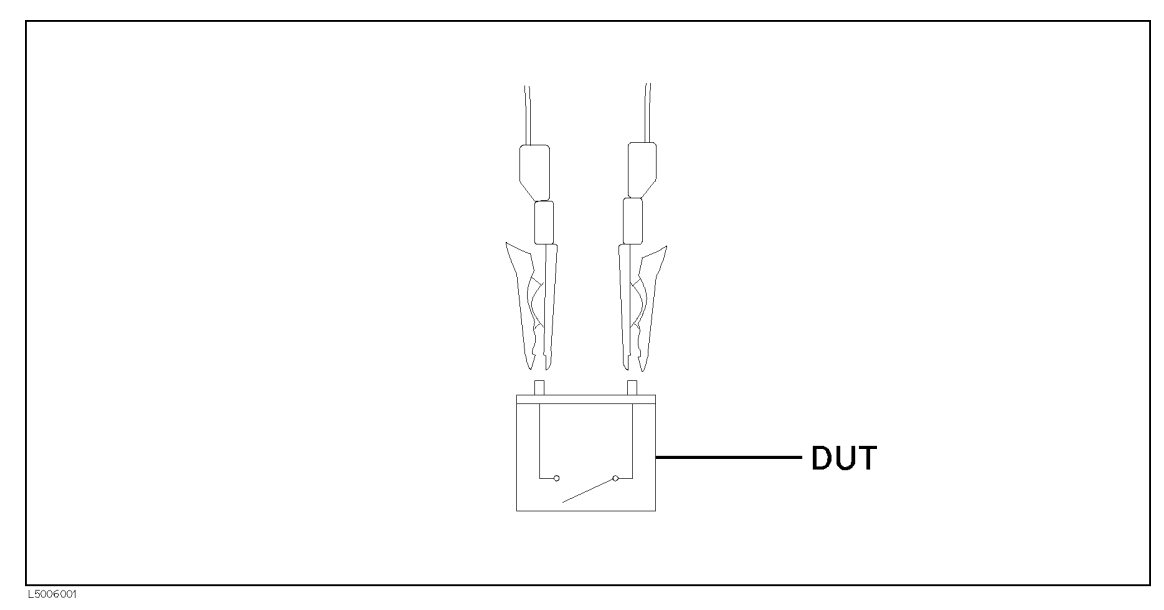

Figure 6-6. Clipping Opened Switch

- 8. Select Resistance as the measurement parameter.
	- Press  $\frac{\text{E}{\text{Re}}\text{S}{\text{Re}}}{\left[\frac{\text{Meas}}{\text{Pr} \text{trif}}\right]}$ . Select R using  $\frac{\text{E}{\text{Re}}}{\left[\frac{\text{E}}{\text{Re}}\right]}$  or  $\boxed{\circledcirc}$  and press  $\boxed{\bullet}$ .

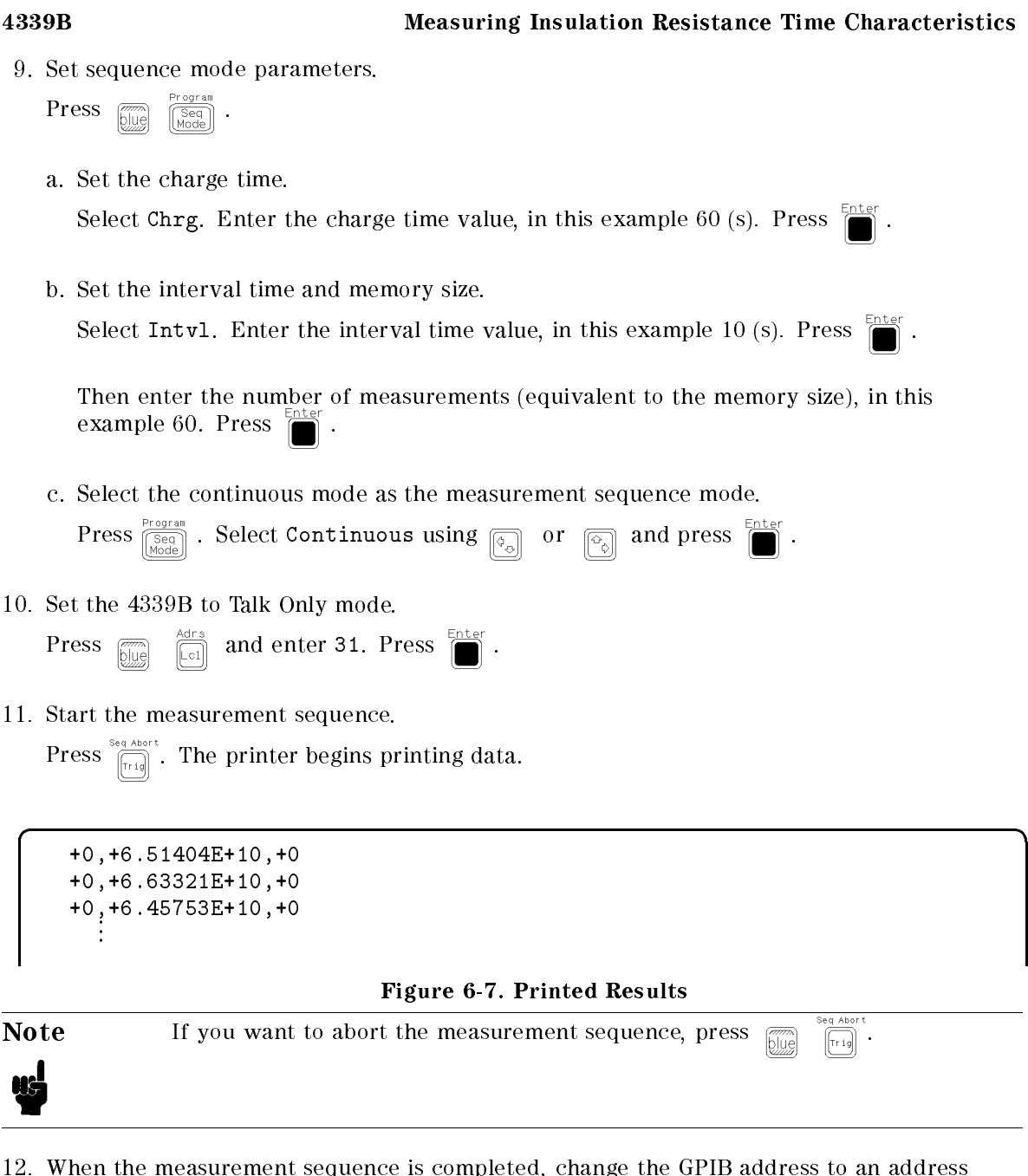

- sequence is completed, change other than 31.
- 13. Wait until the High Voltage indicator is OFF. Then remove the DUT from the test fixture.